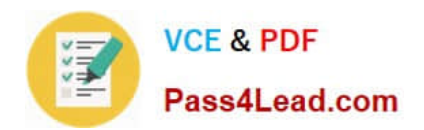

# **MB7-701Q&As**

Microsoft Dynamics NAV 2013 Core Setup and Finance

## **Pass Microsoft MB7-701 Exam with 100% Guarantee**

Free Download Real Questions & Answers **PDF** and **VCE** file from:

**https://www.pass4lead.com/MB7-701.html**

100% Passing Guarantee 100% Money Back Assurance

Following Questions and Answers are all new published by Microsoft Official Exam Center

**C** Instant Download After Purchase

**83 100% Money Back Guarantee** 

- 365 Days Free Update
- 800,000+ Satisfied Customers

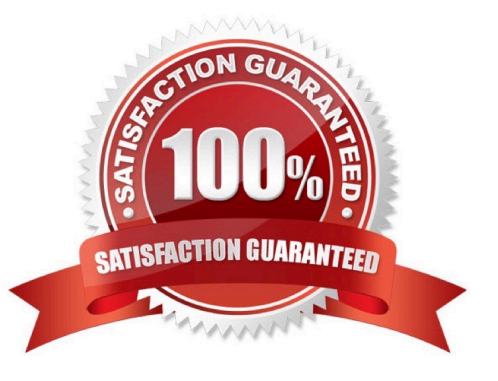

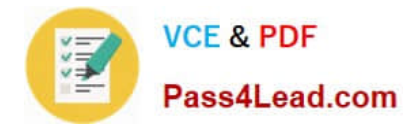

#### **QUESTION 1**

A company has users that have only infrequent access to Microsoft Dynamics NAV.

These users bring their own laptops, which are not part of the client network. These users have not been added to Active Directory. You need to set up authentication for these users.

Which type of user authentication should you use?

A. Windows

- B. NavUserPassword
- C. SQL Server
- D. UserName

Correct Answer: B

#### **QUESTION 2**

A customer does not need the Responsibility Center and Location Code fields on the customer list and asks you to remove them. What should you do to remove these fields?

A. Right-click each of the fields and select Delete in the pop-up menu

B. Select the field you want to remove on the customer card and click Delete in the ribbon

C. Right click one of the two fields, click Select Columns, select the two fields you want to remove, and then click the Remove button.

D. The two fields can be deleted only in the Microsoft Dynamics NAV Development Environment.

Correct Answer: C

#### **QUESTION 3**

You set up a G/L account that is used by Microsoft Dynamics NAV sub ledgers such as Customer Item and Vendor entries. How should you prevent users from manually posting entries to this G/L account?

- A. Do nothing. This functionality is enabled by default.
- B. Disable the Direct Posting option on theG/Laccount
- C. Enable the Blocked option on theG/Laccount.
- D. Setup restricted dimensions on theG/Laccount.

#### Correct Answer: B

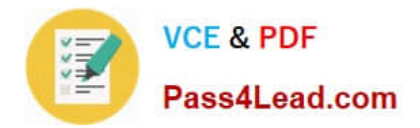

#### **QUESTION 4**

A customer reports that in the RoleTailored client, the Customer Statistics FactBox takes up too much space on the customer list page. What should you do to remove the Customer Statistics FactBox?

- A. Click the Customer Statistics FactBox and drag it out of the customer list page.
- B. Click Action on the Customer Statistics FactBox and select Remove.
- C. Click the ribbon on the customer list page, click Customize, and then click Remove Customer Statistics FactBox.
- D. Right-click the Customer Statistics FactBox and select Remove.

Correct Answer: A

#### **QUESTION 5**

How do you create a new fiscal year with 12 monthly accounting periods by using the Accounting Periods window?

A. Select Create Year, and then enter 12 in the No. of Periods field. Enter 1M in the Period Length field on the Create Fiscal Year window.

B. Create 12 new months, and then check the Date Locked field on the last month of year.

C. Select Create Year, and then enter 12 in the No. of Periods field and Month in the Period Length field on the Create Fiscal Year window.

D. Select Create Year, and then enter 12M as the Period Length.

Correct Answer: A

[Latest MB7-701 Dumps](https://www.pass4lead.com/MB7-701.html) [MB7-701 Study Guide](https://www.pass4lead.com/MB7-701.html) [MB7-701 Braindumps](https://www.pass4lead.com/MB7-701.html)

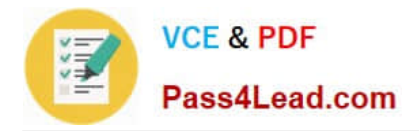

To Read the Whole Q&As, please purchase the Complete Version from Our website.

## **Try our product !**

100% Guaranteed Success 100% Money Back Guarantee 365 Days Free Update Instant Download After Purchase 24x7 Customer Support Average 99.9% Success Rate More than 800,000 Satisfied Customers Worldwide Multi-Platform capabilities - Windows, Mac, Android, iPhone, iPod, iPad, Kindle

We provide exam PDF and VCE of Cisco, Microsoft, IBM, CompTIA, Oracle and other IT Certifications. You can view Vendor list of All Certification Exams offered:

#### https://www.pass4lead.com/allproducts

### **Need Help**

Please provide as much detail as possible so we can best assist you. To update a previously submitted ticket:

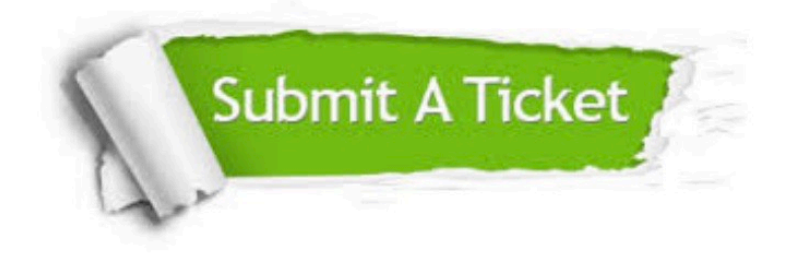

#### **One Year Free Update**

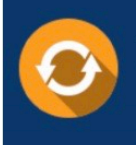

Free update is available within One fear after your purchase. After One Year, you will get 50% discounts for updating. And we are proud to .<br>poast a 24/7 efficient Customer Support system via Email

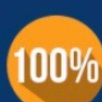

**Money Back Guarantee** 

To ensure that you are spending on quality products, we provide 100% money back guarantee for 30 days from the date of purchase

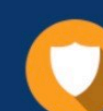

#### **Security & Privacy**

We respect customer privacy. We use McAfee's security service to provide you with utmost security for vour personal information & peace of mind.

Any charges made through this site will appear as Global Simulators Limited. All trademarks are the property of their respective owners. Copyright © pass4lead, All Rights Reserved.